# **Wireshark Protokollanalyse**

Praktischer Einsatz im Netzwerk

**Die aus dem Ethereal-Projekt hervorgegangene Analysesoftware Wireshark ist ein mächtiges Werkzeug für Netzwerk- und Systemadministratoren. Dieser Kurs bildet eine solide Basis mit einer systematischen Einführung in die grundlegenden Funktionen und die Bedienung von Wireshark sowie Methoden und Techniken zu Monitoring, Analyse und Fehlersuche von Netzwerken auf Paketebene und die Abgrenzung von Netzwerk- und Applikationsproblemen. Darauf aufbauend erlernen die Teilnehmer die Analyse und Fehlersuche typischer Netzwerktechnologien wie Switched Ethernet und TCP/IP mit dem Wireshark im Detail. Besonders das Transportprotokoll TCP wird dabei genau unter die Lupe genommen. Der Kurs hat einen hohen Praxisanteil und versetzt die Teilnehmer in die Lage, selbstständig komplexe Analysen mit Wireshark durchzuführen. Kursinhalte und Übungen basieren auf der jeweils aktuellen Wireshark Version.**

## **Kursinhalt**

- Arbeitsweise des Wireshark Analyzer
- Live Capture und Live Capture Einstellungen
- Anzeigeoptionen und Auswertungsmöglichkeiten
- Display-Filter und Capture Filter
- Erweiterte Funktionen: Voreinstellungen, Benutzerprofile und Namensauflösung
- Methoden und Techniken der Paketanalyse
- Wireshark Statistiken und Baselining
- Fehlersuche: Eingrenzung von Netzwerk- und Anwendungsproblemen
- Analyse von Switched Ethernet: Duplex und Speed, Spanning Tree und VLAN-Analyse
- TCP/IP-Analyse der Netzwerkschicht für IPv4 und IPv6
- TCP/IP-Analyse der Transportschicht

**E-Book** Sie erhalten das ausführliche deutschsprachige Unterlagenpaket von ExperTeach – Print, E-Book und personalisiertes PDF! Bei Online-Teilnahme erhalten Sie das E-Book sowie das personalisierte PDF.

## **Zielgruppe**

Dieser Workshop eignet sich für Netzwerker, die lernen möchten, mit Hilfe des Wireshark komplexe Analysen und Fehlersuche von Netzwerk und Anwendungen durchzuführen.

## **Voraussetzungen**

Die Teilnehmer sollten sattelfest im Ethernet- und TCP/IP-Umfeld sein. Der vorherige Besuch eines der beiden Kurse TCP/IP oder Ethernet, Routing & Switching - Technologiegrundlagen für Unternehmensnetzwerke ist sehr zu empfehlen.

## **Dieser Kurs im Web**

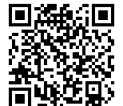

**国語統**日 Alle tagesaktuellen Informationen und Möglichkeiten zur Bestellung finden Sie unter dem folgenden Link: www.experteach.ch/go/**WISH**

## **Vormerkung**

Sie können auf unserer Website einen Platz kostenlos und unverbindlich für 7 Tage reservieren. Dies geht auch telefonisch unter 06074 4868-0.

### **Garantierte Kurstermine**

Für Ihre Planungssicherheit bieten wir stets eine große Auswahl garantierter Kurstermine an.

## **Ihr Kurs maßgeschneidert**

Diesen Kurs können wir für Ihr Projekt exakt an Ihre Anforderungen anpassen.

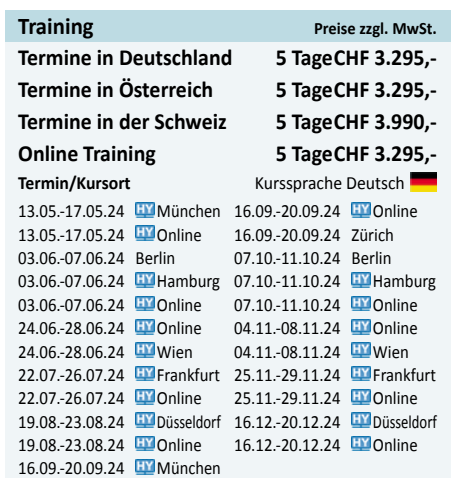

Stand 23.04.2024

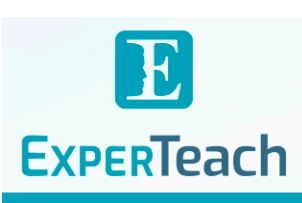

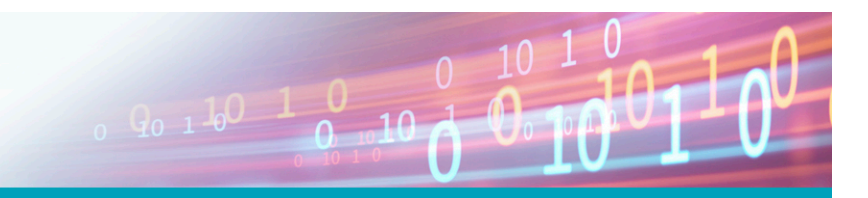

## Inhaltsverzeichnis

## **Wireshark Protokollanalyse – Praktischer Einsatz im Netzwerk**

**7.2.3** DHCP-Relay **7.2.4** DHCP-Statistiken **7.3** MTU, PMTU, Fragmentierung

**7.3.1** MTU **7.3.2** IP-Fragmentierung **7.3.3** PMTU und PMTU-Discovery **7.3.4** Anpassung der MSS **7.4** Internet Control Message Protocol **7.4.1** ICMP Echo und ICMP Echo Reply **7.4.2** ICMP – Destination Unreachable **7.4.3** ICMP Time Exceeded

**7.5**

**A A.1**

**A.4**

**A.5**

**A.8**

**B B.1**

**B.3**

<u>τΰν</u>

**CERT** 

 $150$ 

**A.8.1** Lösungen der Lab Übungen – Kapitel 1 **A.8.2** Lösungen der Lab Übungen – Kapitel 2 **A.8.3** Lösungen der Lab Übungen – Kapitel 3 **A.8.4** Lösungen der Lab Übungen – Kapitel 4 **A.8.5** Lösungen der Lab Übungen – Kapitel 5 **A.8.6** Lösungen der Lab Übungen – Kapitel 6 **A.8.7** Lösungen der Lab Übungen – Kapitel 7

Lösungen der Lab Übungen

**B.2 B.2.1** Weitergehende Anzeigefilter Filtern auf Bitebene **B.2.2** Reguläre Ausdrücke – Regex **B.2.3** Beispiele für Display Filter

Windows Registry Einstellungen für TCP/IP

 $10 - N$ 

**Referenzen** Links zu Tools und Zusatzinfos

**7.5.1** Funktionsweise und Abfragen **7.5.2** DNS in Wireshark **7.5.3** Wichtige DNS-Typen **7.5.4** DNS Fehler im Wireshark **7.5.5** DNS-Antwortzeiten in Wireshark **7.5.6** Typische DNS Probleme und Hintergründe

Analyse von DNS

**A.1.1** Lab Übung – Internetdaten aufzeichnen **A.2** Lab Übungen – Kapitel 2

**Lab-Übungen und Lösungen** Lab Übungen – Kapitel 1

**A.2.1 A.2.2** Lab Übung – Spalten anlegen Lab Übung – Profile (Configuration Profiles) **A.2.3** Opt. Lab Übung – Paket finden (Find Packet) **A.2.4** Lab Übung – Anzeigefilter (Display Filter) **A.3** Lab Übungen – Kapitel 3 **A.3.1** Lab Übung – Erweiterte Profileinstellungen **A.3.2** Lab Übung – Kommandozeilentools - Teil 1 **A.3.3** Lab Übung – Kommandozeilentools - Teil 2 **A.3.4** Lab Übung – Kommandozeilentools - Teil 3 **A.3.5** Lab Übung – Kommandozeilentools - Teil 4

**A.4.1** Lab Übung – Durchsatz und zeitlicher Verlauf

Lab Übungen – Kapitel 4 Lab Übungen – Kapitel 5

**A.5.1** Lab Übung – Durchsatz **A.5.2** Lab Übung – Overhead **A.5.3** Lab Übung – Effizienz und Fehlanpassung **A.5.4** Opt. Lab Übung – VLAN Messung – Inline **A.5.5** Opt. Lab Übung – VLAN-Messung - Span Port 1 **A.5.6** Opt. Lab Übung – VLAN-Messung - Span Port 2<br>**A.6** Lab Übungen – Kapitel 6 **A.6.1** Lab Übung – TCP-Verbindungsaufbau **A.6.2** Lab Übung – TCP-Verbindungsabbau **A.6.3** Lab Übung – TCP Zero Window **A.6.4** Lab Übung – TCP Retransmissions – 1 **A.6.5** Lab Übung – TCP Retransmissions – 2 **A.6.6** Optionale Lab Übung – Des Kunden Pein **A.7** Lab Übungen – Kapitel 7 **A.7.1** Lab Übung – DHCP mit Windows 7 **A.7.2 A.7.3** Lab Übung – DHCP decline Lab Übung – Fragmentierung **A.7.4** Lab Übung – PMTU Discovery **A.7.5** Lab Übung – Black Hole **A.7.6** Lab Übung – ICMP **A.7.7** Lab Übung – DNS Probleme

- **1 Einführung in die Analyse mit Wireshark**
- **1.1** Was ist Wireshark?
- **1.1.1** Was sieht Wireshark? **1.1.2** Wireshark Architektur
- **1.1.3** Installation und Betrieb des Npcap-Treibers
- **1.2** Messen in Ethernet Netzwerken
- **1.2.1** Ethernet-Daten auswerten
- **1.3** Messen in Wireless LAN Netzwerken
- **1.3.1** Capture ohne Monitor Mode **1.3.2** Capture in Monitor Mode – Linux
- **1.4** Erste Schritte mit Wireshark
- **1.4.1** Aufzeichnungsoptionen – Capture Options
- **1.4.2** Display Filter während der Aufzeichnung
- **1.4.3 1.4.4** Einstellung der Sprache Speichern einer Aufzeichnung
- 

### **2.1 Mit Wireshark arbeiten** Anzeigeoptionen und Navigation

- **2.1.1** Einstellungen Preferences
- **2.1.2** Ändern der Ansicht Layout
- **2.1.3 2.1.4** Einstellen von Schriftart und Farben Anpassen der Spalten – Columns
- **2.1.5** Zeitoptionen

**2**

- **2.1.6** Speichern der Einstellungen
- **2.1.7** Gehe zu Paket – Goto Packet
- **2.1.8** Paket finden – Find Packet
- **2.2** Voreinstellungen und Profile
- **2.2.1** Benutzerprofile Configuration Profiles **2.3** Anzeigefilter – Display Filter
- **2.3.1** Eingabe und Syntax
- **2.3.2** Das Filterergebnis
- **2.3.3** Grundlegende Anzeigefilter
- **2.3.4** Vergleichsoperatoren
- **2.3.5** Layer Operator mehrfache Felder
- **2.3.6** Logische Operatoren **2.3.7** Speichern von Anzeigefiltern
- **2.3.8** "This"-Filter
- **2.3.9** Kontext-Filter – Als Filter anwenden
- **2.3.10** Kontext-Filter Verbindungsfilter
- **2.3.11** Filter aus Statistiken Endpunkte
- **2.3.12** Filter aus Statistiken Verbindungen
- **2.3.13** Follow TCP Stream **2.3.14** Anzeigefilter – Tipps aus der Praxis
- **2.4** Mitschnittoptionen und Mitschnittfilter
- **2.4.1** Voreinstellungen für den Mitschnitt
- **2.4.2** Optionen der Aufzeichnung Eingabe
- **2.4.3** Optionen der Aufzeichnung Ausgabe
- **2.4.4** Optionen der Aufzeichnung Optionen
- **2.4.5** Mittschnittfilter Capture Filter **2.4.6** Aufzeichnen von Dateisätzen – File Sets
- **2.4.7** Mehrere Interfaces
- **2.5** Ein- und Ausgabe

### **3 Erweiterte Funktionen des Wireshark Analyzers**

- **3.1** Namensauflösung – Name Resolution
- **3.1.1** Namensauflösung Physikalische Adressen **3.1.2** Namensauflösung – Transportadressen
- **3.1.3** Namensauflösung Netzwerkadressen
- **3.2** Was ist Protocol Reassembly?
- **3.2.1** Packet Reassembly am Beispiel von TCP
- **3.2.2** Packet Reassembly im Detail **3.3** Farben im Decode
- **3.3.1** Einfärbungsregeln – Coloring Rules
- **3.3.2** Verbindung einfärben Colorize Conversation
- **3.3.3** Mit Filter einfärben – Colorize with Filter
- **3.4** Kommandozeile – Command Line Tools
- **3.4.1** Command Line capinfos
- **3.4.2** Command Line tshark **3.4.3** Command Line – mergecap
- **3.4.4** Command Line – editcap
- **4 Wireshark Statistiken**

### **4.1** Statistiken – Eigenschaften

- **4.2** Protokollhierarchie
- **4.3** Statistiken – Endpunkte
- **4.4 4.5** Statistiken – Verbindungen Statistiken – IO-Graph
- **4.6** Grenzen der Wireshark-Statistiken

### **5 Performanceanalyse und Fehlersuche**

- **5.1** Paketanalyse erklärt
- **5.1.1** Netzwerkdokumentation
- **5.1.2** Baselining **5.2** Fehler systematisch eingrenzen
- **5.2.1** Troubleshooting-Methoden
- **5.2.2** Bottom Up Fehlersuche mit dem OSI-Modell
- **5.3** Fehlersuche im Netz ohne Wireshark
- **5.3.1** Duplex Mismatch im Ethernet
- **5.3.2** Überlastung im Router oder am WAN
- **5.3.3** Paketfilter und Firewalls **5.4** Messtechnik mit Wireshark
- 
- **5.4.1** Messpunkte wählen **5.4.2** Port Monitoring – SPAN
- **5.4.3** Test Access Point TAP
- **5.4.4** Wireshark auf dem Endgerät
- **5.4.5** Doppelte Pakete bei VLAN-Spiegelung
- **5.4.6** Auswerten von VLAN und VLAN Tags
- **5.5** Netzwerkperformance mit Wireshark **5.5.1** Round Trip Time – Initial RTT
- **5.5.2** Round Trip Time – während einer Verbindung
- **5.5.3** Service Response Time – SRT
- **5.5.4** Durchsatz und Overhead
- **5.6 5.6.1** Auswerten von Laufzeitproblemen
- Hohe Round-Trip-Zeiten
- **5.6.2** Hohe Service-Response-Zeiten **5.7** Netzwerkprobleme und Anwendungsprobleme
- **5.8** Applikationstypen und Performancefaktoren
- **5.8.1** Durchsatzorientierte Anwendungen
- **5.8.2** Transaktionsorientierte Anwendungen
- **5.8.3** Echtzeitanwendungen Voice und Streaming

#### **6 TCP/IP-Analyse der Transportschicht**

- **6.1** Transport über UDP und TCP
- **6.1.1** Adressierung einer Applikation
- **6.1.2** UDP Einfach und ungesichert **6.1.3** TCP – Verbindungsorientiert und gesichert
- **6.2** TCP-Funktionen in Wireshark
- $6.2.1$ TCP-Verbindungsaufbau

**6.2.5** Sequenzierung in Wireshark

**6.3.1** Sliding Window Mechanismus **6.3.2** Window Size im Wireshark **6.3.3** Window Mechanismus und Performance **6.3.4** TCP Window Scaling Option

TCP-Window und Performance

**6.4.5** Retransmission – Timing

**6.5.1** RTT und RTO in Wireshark **6.5.2** Experteninformationen für TCP

**6.6.1** Delayed Acknowledgements **6.6.2** TCP-Push **6.7 7 7.1**  $7.1.1$ 

Tipps zur Fehlersuche

Weitere TCP-Funktionen

**7.1.2** Adressierung und ARP **7.1.3** Doppelte IP-Adressen **7.2 7.2.1** Dynamic Host Configuration Protocol DHCP Standardfunktionen: DORA **7.2.2** Weitere DHCP-Funktionen

brandeins<br>/thema

 $2023$ 

**Beste** 

 $\ddot{b}$ 

**6.4** Paketverluste, Retransmissions und Timing **6.4.1** Wiederholung bei Paketverlust **6.4.2** Retransmissions in Wireshark **6.4.3** Eingrenzen von Retransmissions

Selective Acknowledgements (SACK) TCP-Probleme mit Wireshark auswerten

**TCP/IP-Analyse der Netzwerkschicht** Das Internet Protokoll im Überblick Das Michiel Hotskahl im Bachallek<br>Das Netzwerkprotokoll und seine Adressierung

**ExperTeach AG** Kronenstrasse 11 • 8735 St. Gallenkappel • Telefon: +41 55 420 2591 • Fax: +41 55 420 2592 • info@experteach.ch • www.experteach.ch

Top 2023

kununu

Bytes in flight und Window Size

- **6.2.2** Sequenzierung von Daten
- **6.2.3** Verbindungsabbau **6.2.4** TCP-Reset

**6.3**

**6.3.5**

**6.4.4**

**6.5**

**6.6**

FOCUS

**TOP** 

פחל

**TOP** 

2023

TECHNOLOGIS<br>Madorelation<br>Facty (Fift